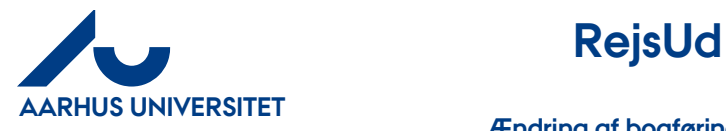

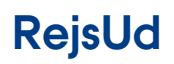

## **Ændring af bogføringsdato**

## Indhold

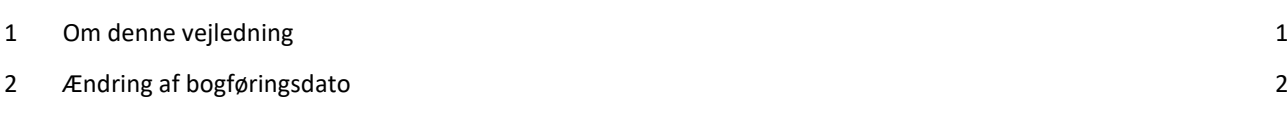

## <span id="page-0-0"></span>**1 Om denne vejledning**

Denne vejledning viser hvordan du kan ændre bogføringsdato'en

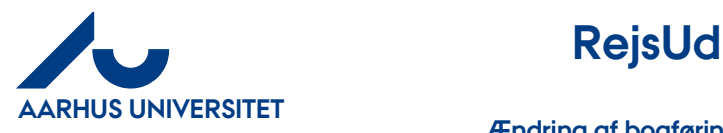

## <span id="page-1-0"></span>**2 Ændring af bogføringsdato**

Du kan ændre bogføringsdatoen på to forskellige måder:

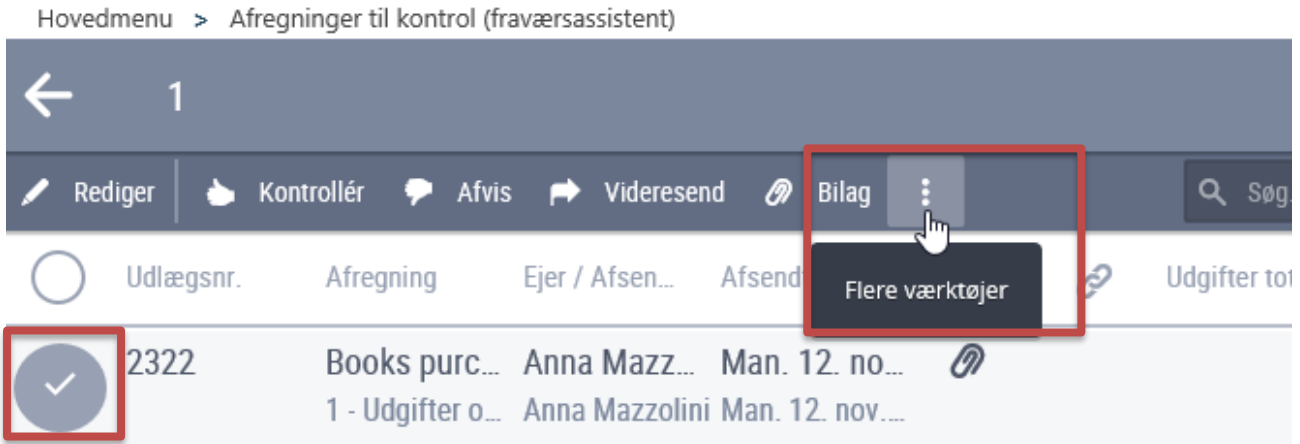

Marker den afregning hvor du vil ændre bogføringsdato'en – klik på "**Flere værktøjer**" (de tre prikker) i menu linjen.

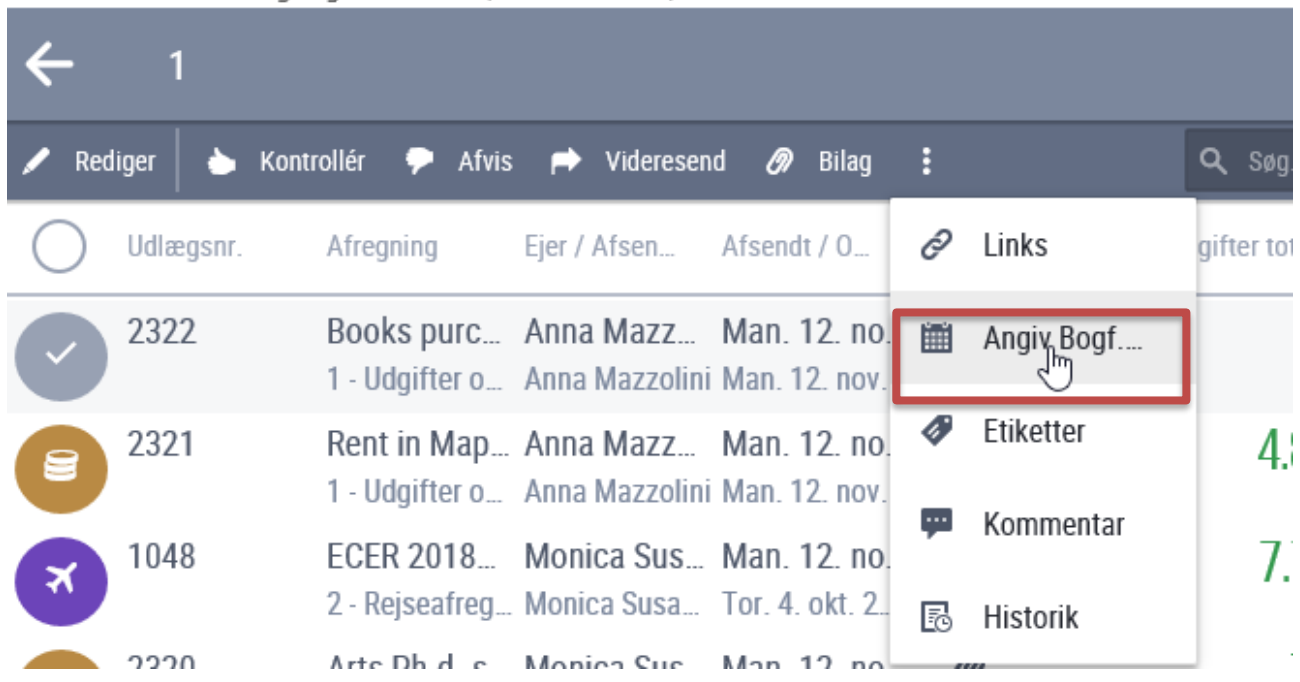

Hovedmenu > Afregninger til kontrol (fraværsassistent)

Klik på "**Angiv Bogf……**"

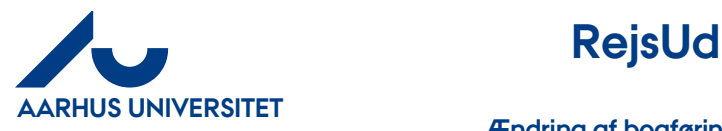

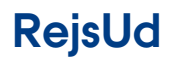

**Ændring af bogføringsdato**

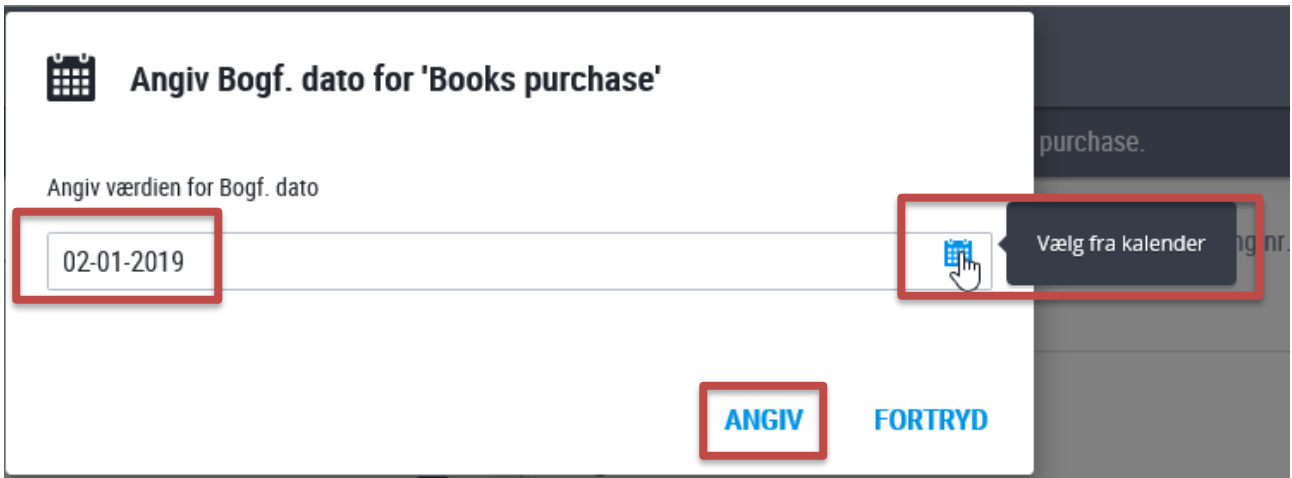

Du kan enten skrive dato i format: dd-mm-åååå eller du kan vælge via kalenderen.

Klik på "**Angiv**"

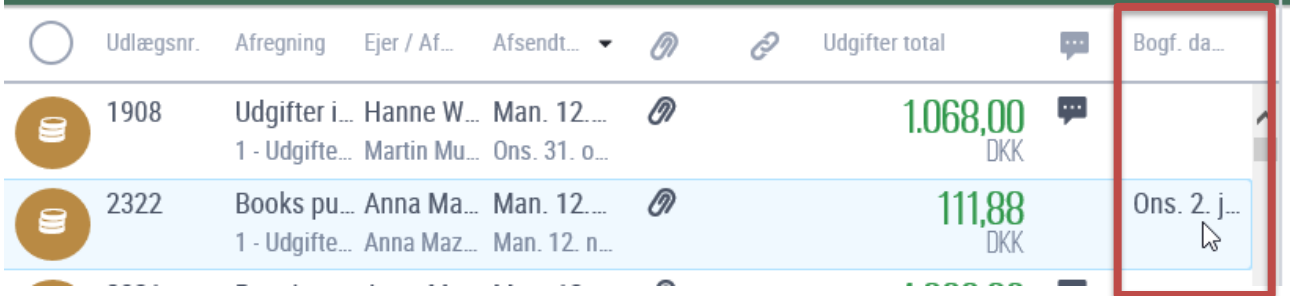

Herefter vil du se den ændrede dato under "Bogf. da….." i listen

Vil du ændre igen kan du markere afregningen og gøre som ovenstående.

Du har også mulighed for at ændre bogføringsdatoen i boksen "Afregninger til behandling"

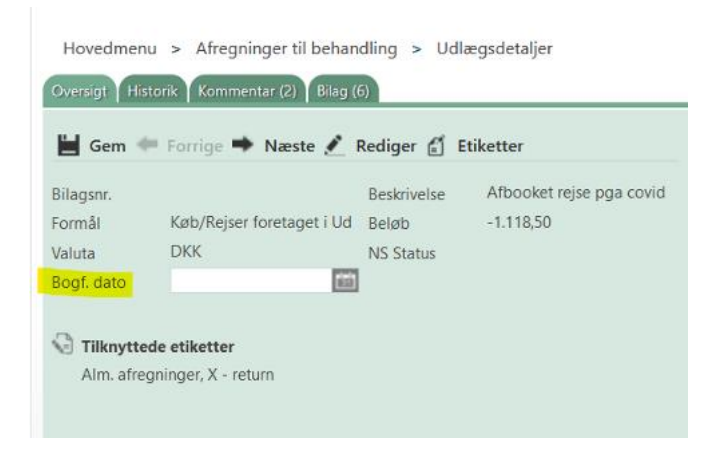